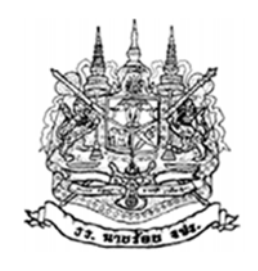

# **คู่มือความรู้**

#### **เร อง การปฏิบัติงานในห้องปฏิบัติการวิศวกรรมโครงสร้ าง ื่**

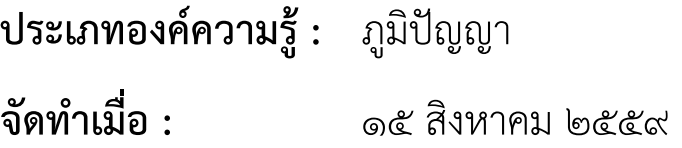

#### **รายช อคณะผู้จัดทํา ื่**

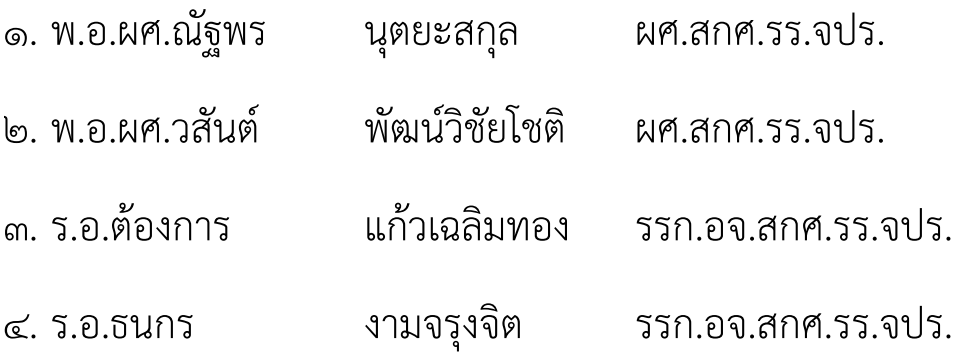

#### **โดย : โรงเรียนนายร อยพระจุลจอมเกล้า้**

# **คู่มือความรู้**

#### **เร อง การปฏิบัติงานในห้องปฏิบัติการวิศวกรรมโครงสร้ าง ื่**

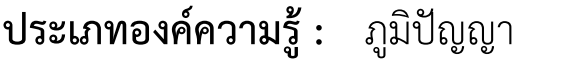

**จัดทําเมื่อ :** ๑๕ สิงหาคม ๒๕๕๙

#### **รายช อคณะผู้จัดทํา ื่**

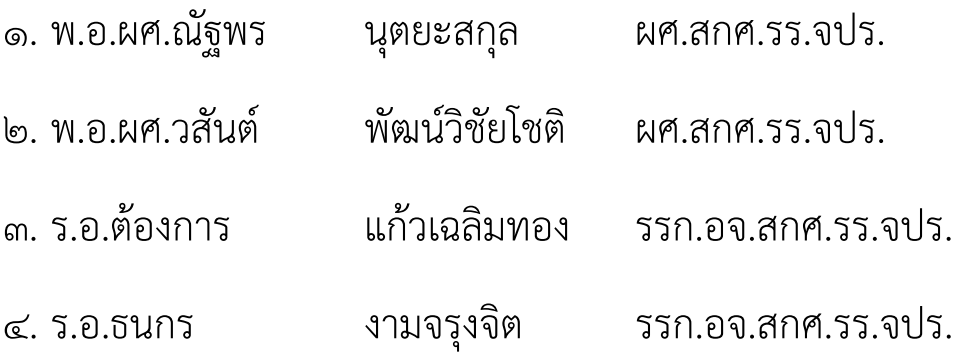

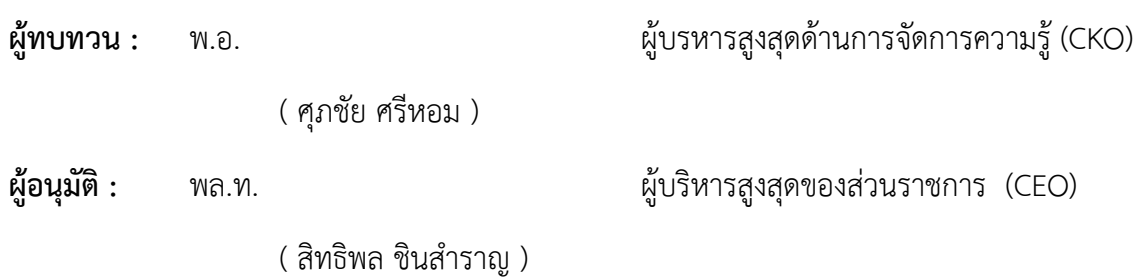

#### **บทนํา**

วิศวกรรมโยธาเป็นอีกสาขาวิชาหนึ่งที่มีความสำคัญเป็นอย่างมากต่อการพัฒนาประเทศทั้งในระยะสั้น ึ่ และระยะยาว และยังเป็นสาขาวิชาที่เกี่ยวข้องโดยตรงต่อความปลอดภัยในชีวิตและทรัพย์สินของสาธารณชน ี่ ี่ ตลอดจนคุณภาพชีวิตความเป็นอยู่ของประชาชนอีกด้วย งานทางด้านวิศวกรรมโยธาครอบคลุมต งแต่การ ั้ ออกแบบและก่อสร้างอาคารบ้านเรือน สํานักงาน โรงงาน ท่าอากาศยาน คลังสินค้า สนามกีฬา ถนน สะพาน ึการขดเจาะอุโมงค์ใต้ดินขนาดใหญ่ การป้องกันและแก้ไขปัญหาการทรุดตัวของแผ่นดิน การพัฒนาล่มน้ำ การ สร้างเขื่อน การป้องกันน้ำท่วมการออกแบบและก่อสร้างระบบขนส่งมวลชนขนาดใหญ่ เช่น รถไฟลอยฟ้า ื่ ֺ֧֧֧֧֧֪֦֖֧֧֪֪֦֧֪֦֪֪֦֪֪֪֪֪֧֖֝֟֟֟֟֟֟֟֟֟֟֟֟֟֟֟֟֟֟֟֟֟֡֬֟֟֓֝֬֟֓֟֓֝֬֟֩֓֝֬֟֓֝֬֝֬֝֬֟֝֬֟֝֬֝֟֝֬֝֬֝֬֝֬֝֬֝֬ และรถไฟฟ้าใต้ดิน เป็นต้น การออกแบบระบบสัญญาณไฟเพื่ อแก้ไขปัญหาการจราจรคับคั่ง การแก้ไขปัญหา มลภาวะทางอากาศ ดิน และน้ำ การรังวัดและจัดทำแผนที่ของเมือง จังหวัด และประเทศรวมไปจนถึงงาน ี่ ทางด้านการวางแผน การบริหารงานและการควบคุมการก่อสร้างให้สําเร็จลุล่วงอย่างมีประสิทธิภาพ

วิศวกรรมโครงสร้างเป็นสาขาหนึ่งของวิศวกรรมโยธา ที่ศึกษาเกี่ยวกับการวิเคราะห์และออกแบบ ึ่ ี่ โครงสร้าง โดยเน้นที่การวิเคราะห์แรงภายนอกที่กระทำกับชิ้นส่วนหรืออาคารต่างๆ และการวิเคราะห์แรง ี่ ิ้ ภายในที่เกิดขึ้นภายในวัสดุ ห้องปฏิบัติการวิศวกรรมโครงสร้างเป็นสถานที่ใช้ในการเรียนการสอน หรืองานวิจัย ทางด้านวิศวกรรมโครงสร้าง เพื่อศึกษาพฤติกรรมขององค์อาคาร หรือโครงสร้างต่างๆ และนำไปใช้ในการ ื่ วิเคราะห์และออกแบบโครงสร้าง

เอกสารฉบับนี้ต้องการนำเสนอองค์ความรู้ในเรื่อง การปฏิบัติงานในห้องปฏิบัติการวิศวกรรม โครงสร้าง เพ ื่อประโยชน์แก่กําลังพลและนักเรียนนายร้อยของกองวิศวกรรมโยธา สามารถใช้งานห้อง ปฏิบัติงานวิศวกรรมโครงสร้างได้อย่างถูกต้องและปลอดภัย ทั้งนี้ในการทดสอบโครงสร้างบางครั้งตัวอย่างที่ ั้ นำมาทดสอบมีน้ำหนักสูง อีกทั้งในการทดสอบอาจมีความเสี่ยงที่จะเกิดอันตรายต่อผู้ปฏิบัติงาน ดังนั้นผู้ที่ใช้ ี่ ี่ ั้ งานห้องปฏิบัติการวิศวกรรมโครงสร้างควรมีความรู้ความเข้าใจทั้งในเรื่ องของข้อปฏิบัติเพ ื่อให้สามารถ ปฏิบัติงานได้อย่างปลอดภัย และวิธีการใช้เคร องมืออุปกรณ์ต่างๆอย่างถูกวิธี ื่

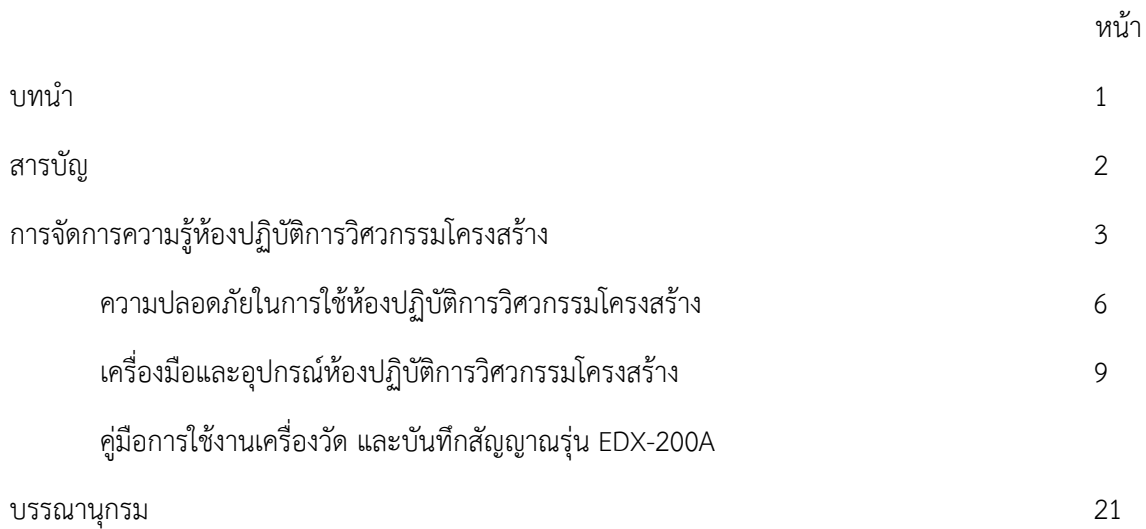

### **แบบฟอร์มบทสรุปการจดการความร ั ู้ปีงบประมาณ ๒๕๕๙**

**ชื่อผลงาน** การปฏิบัติงานในห้องปฏิบัติการวิศวกรรมโครงสร้าง

**เจ้าของผลงาน** กวย.สกศ.รร.จปร.

**ประเภทของผลงาน** ภูมิปัญญา

#### **ข้อมูลเก ยวกับผลงาน ี่**

วิศวกรรมโครงสร้างเป็นสาขาหนึ่งของวิศวกรรมโยธาที่มีความเกี่ยวข้องกับการ วิเคราะห์พฤติกรรม ึ่ ี่ และออกแบบโครงสร้างประเภทต่างๆ เช่น บ้าน อาคาร โรงงาน สนามกีฬา สะพาน หรือ แม้กระท งแท่นขุด ั่ เจาะน้ำมัน ภายใต้แรงกระทำจากภายนอกประเภทต่างๆ ที่โครงสร้างเหล่านั้นต้องรองรับ เช่น แรงกระทำ ֺ֧֧֧ׅ֧֧֪ׅ֧֪ׅ֧֪ׅ֧֪ׅ֧֧֪ׅ֧֧֝֟֟֓֝֟֟֟֟֟֟֟֟֟֟֓֡֬֟֟֟֓֡֡֬֟֓֡֟֓֟֓֡֟֓֡֟֟֓֡֟֓֡֟֡֟֓֡֟֓֡֟֓֟֟֩֓֝֬֓֓֓֓֝֬֓֝֬֝֬ ั้ เนื่องจากแรงโน้มถ่วง แรงลม แรงเนื่องจากแผ่นดินไหว แรงดันด้านข้างของน้ำและดิน เป็นต้น นอกจากนี้ยัง ื่ ้ํ รวมไปถึงการวิเคราะห์และออกแบบเครื่องจักรกล ยานพาหนะ อากาศยาน หรือแม้แต่ ยานอวกาศ นอกจาก ื่ งานคำนวณเพื่อการออกแบบแล้ว ยังมี การตรวจวัดโครงสร้างเพื่อการซ่อมบำรุง การ แก้ไขโครงสร้างที่เกิด ื่ ื่ การเสียหาย และการเลือกใช้วัสดุให้เหมาะสมและมีประสทธิ ิภาพที่สุดอกดี ้วย ห้องปฏิบัติการวิศวกรรม โครงสร้างเป็นสถานที่ใช้ในการเรียนการสอน และงานวิจัยในการศึกษาและวิเคราะห์พฤติกรรมโครงสร้าง ประเภทต่างๆ เพ ื่อให้การใช้งานห้องปฏิบัติการวิศวกรรมโครงสร้างเป็นไปอย่างมีประสทธิ ิภาพผู้ปฏิบัติงานควร มีความรู้ความเข้าใจในการปฏิบัติงานในห้องปฏิบัติการวิศวกรรมโครงสร้างอย่างถูกต้องและปลอดภัย เพื่อ ก่อให้เกิดการพัฒนาความรู้ทางด้านวิศวกรรมโครงสร้าง

### **ลักษณะของผลงาน**

เป็นเอกสารข้อมูลของห้องปฏิบัติการวิศวกรรมโครงสร้างในเรื่ อง ความปลอดภัยในการปฏิบัติงานใน ห้องปฏิบัติการวิศวกรรมโครงสร้าง เครื่องมือ และอุปกรณ์ที่ใช้ในห้องปฏิบติการวิศวกรรมโครงสร้าง ื่

### **ปัจจัยแห่งความสําเร็จ**

๑. เจ้าหน้าท ี่ประจําห้องห้องปฏิบัติการฯ บุคลากรกองวิศวกรรมโยธา และนักเรียนนายร้อย มีความรู้ ในเรื่องการปฏิบัติงานในห้องปฏิบัติการวิศวกรรมโครงสร้างอย่างปลอดภัย

๒. เจ้าหน้าท ี่ประจําห้องห้องปฏิบัติการฯ บุคลากรกองวิศวกรรมโยธา และนักเรียนนายร้อย สามารถ ใช้งานเครื่องมือและอุปกรณ์ของห้องปฏิบัติการวิศวกรรมโครงสร้างได้อย่างถูกต้อง อีกทั้งดูแล บำรุงรักษา ื่ ์<br>๎ เคร องมืออุปกรณ์ให้มีประสิทธิภาพต่อไป ื่

#### **ความสัมฤทธิ์**

เจ้าหน้าท ี่ประจําห้องห้องปฏิบัติการฯ บุคลากรกองวิศวกรรมโยธา และนักเรียนนายร้อย สามารถนํา ความรู้ในเรื่องการปฏิบัติงานในห้องปฏิบัติงานวิศวกรรมโครงสร้าง ไปใช้ในการเรียนการสอน หรือการทํางาน วิจัยต่างๆได้อย่างถูกต้องและปลอดภัย ได้ผลงานวิจัยที่สร้างชื่อเสียงให้กับโรงเรียนนายร้อยพระจุลจอมเกล้า ี่ ื่ อีกทั้งสามารถแนะนำการใช้งานให้แก่ผู้ที่มาใช้งานห้องปฏิบัติการวิศวกรรมโครงสร้างได้อย่างถูกต้อง ั้

### **ความภาคภูมิใจ**

๑. เจ้าหน้าท ี่ประจําห้องห้องปฏิบัติการฯ บุคลากรกองวิศวกรรมโยธา และนักเรียนนายร้อย มีความรู้ในเรื่ อง การปฏิบัติงานในห้องปฏิบัติการวิศวกรรมโครงสร้างอย่างปลอดภัย

๒. เครื่องและอุปกรณ์ของห้องปฏิบัติการวิศวกรรมโครงสร้างถูกใช้งานอย่างถูกวิธี มีการบำรุงรักษาอย่าง ื่ ถูกต้อง สามารถใช้งานได้อย่างมีประสทธิ ิภาพ

๓. ห้องปฏิบัติการวิศวกรรมโครงสร้างสามารถใช้ในการเรียนการสอนได้อย่างมีประสิทธิภาพ ส่งเสริมการเรียน การสอนของนักเรียนนายร้อยให้มีประสิทธิภาพยิ่งขึ้น ิ่

๔. ห้องปฏิบัติการวิศวกรรมโครงสร้างสามารถส่งเสริมให้เกิดงานวิจัยทางด้านวิศวกรรมโครงสร้างเพิ่มยิ่งขึ้น สร้างช อเสียงให้กับโรงเรียนนายร้อยพระจุลจอมเกล้า ื่

ตรวจถูกต้อง

ร.อ. ธนกร งามจรุงจิต

( ธนกร งามจรุงจิต )

# **การจัดการความรู้ห้องปฏิบัติการวิศวกรรมโครงสร้าง**

ห้องปฏิบัติการวิศวกรรมโครงสร้าง กองวิชาวิศวกรรมโยธา ได้ก่อสร้างขึ้นเมื่อปี พ.ศ. 2551 โดย ึ้ ความริเร มของผู้อํานวยการกองวิชาวิศวกรรมโยธาในขณะนั้น และได้รับความกรุณาต้นแบบจาก ิ่ ศาสตราจารย์ดร. แซม อิสเตอริง มหาวิทยาลัยเวอร์จิเนียเทค ประเทศสหรัฐฯ โดยมีผู้ก่อสร้างคือ บริษัท ซอยเทสต งสยาม (STS) ภายใต้การควบคุมของอาจารย์กองวิชาวิศวกรรมโยธา ห้องปฏิบัติการวิศวกรรม ิ้ โครงสร้าง กองวิชาวิศวกรรมโยธา มีพื้นรับแรง (Reaction Floor) พื้นท ขนาด กว้าง 6 ม. ยาว 8 ม. ี่ ก่อสร้างด้วยเหล็กรูปตัว H ขนาด H800 x 300 x 210 kg/m จํานวน 3 คาน ฝังอยู่ในคอนกรีตเสริม เหล็กลึก 1 ม. สามารถต่อเข้ากับโครงสร้างเหล็กเพ ื่อใช้ในการทดสอบ สามารถรับแรงยกสูงสุดได้ 1,350kN ในแต่ละจุดของพื้นรับแรง ห้องปฏิบัติการวิศวกรรมโครงสร้างมีเครนที่สามารถยกน้ำหนักได้ ื้ ี่ ้ํ สูงสุด 2 ตัน อีกด้วย

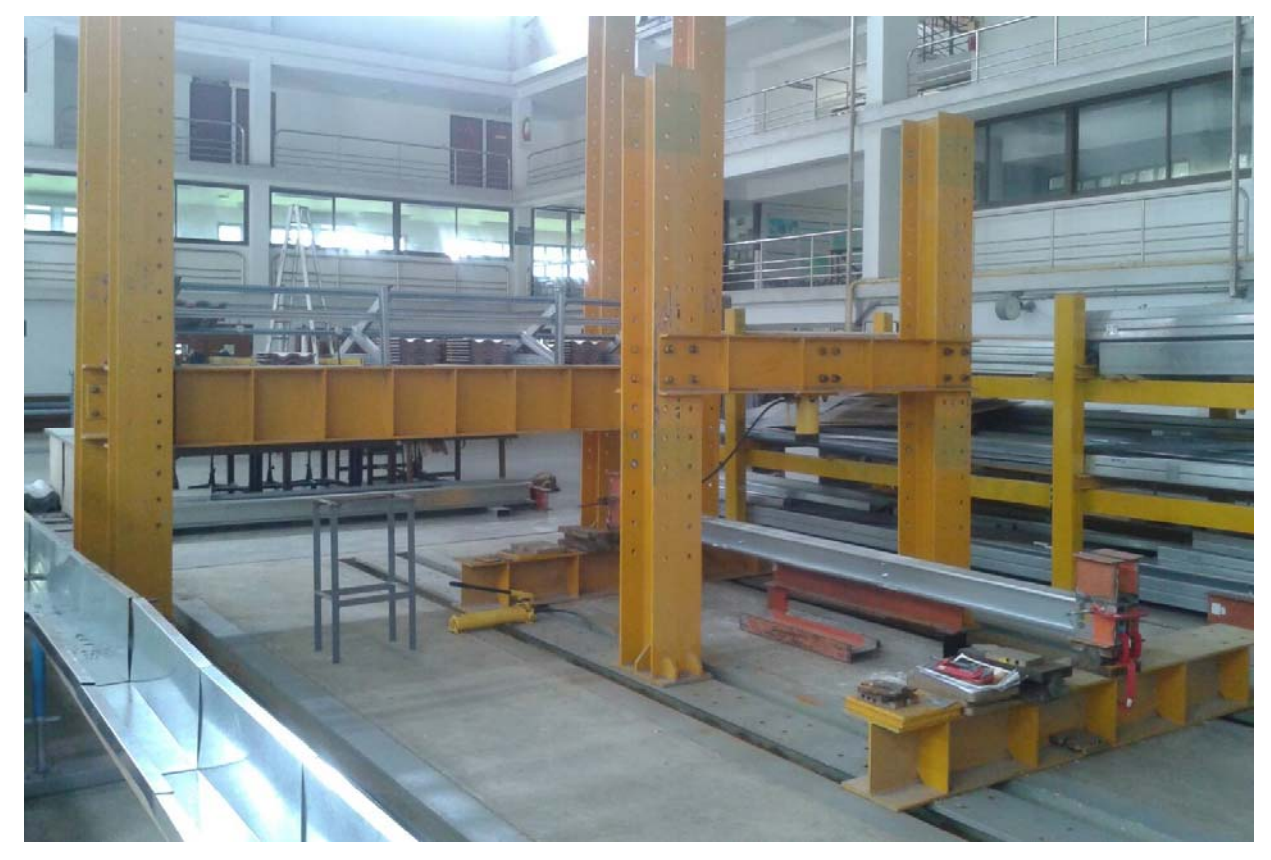

ห้องปฏิบัติการวิศวกรรมโครงสร้าง

องค์ความรู้ที่ใช้ในห้องปฏิบัติการวิศวกรรมโครงสร้าง กองวิชาวิศวกรรมโยธา สามารถแบ่งได้เป็นสองส่วน คือ

- 1. ความปลอดภัยในการใช้ห้องปฏิบัติการวิศวกรรมโครงสร้าง
- 2. เคร องมือต่างๆท ี่ใช้ในห้องปฏิบัติการวิศวกรรมโครงสร้าง ื่

# **ความปลอดภัยในการใช้ห้องปฏิบัติการวิศวกรรมโครงสร้าง**

- 1. อุปกรณ์ป้องกันตัวในห้องปฏิบัติการ
	- 1.1 หมวกนิรภัย ควรสวมใส่เมื่อ
	- มีการใช้งานเครนยกของ หรือ รถยกของในระยะความสูงเกิน 2 เมตรข ึ้นไป
	- ผู้ปฏิบัติการ ทำงานที่ระยะความสูงเกิน 2 เมตรขึ้นไป ี่
	- 1.2 รองเท้านิรภัย ผู้ที่ต้องสวมใส่รองเท้านิรภัยได้แก่
	- เจ้าหน้าท ี่ประจําห้องปฏิบัติการ
	- นักเรียนนายร้อยท ี่ใช้ห้องปฏิบัติการในวิชาโครงการค้นคว้าวิจัยและสัมมนา
		- อาจารย์ประจํากองวิศวกรรมโยธาที่ใช้ห้องปฏิบัติการในงานวิจัย
	- 1.3 ชุดปฎิบัติการทางเทคนิค ควรสวมใส่เมื่อ
	- เม อมีการใช้งานเคร องมือ หรือ อุปกรณ์ที่เกิดความร้อน ื่ ื่
	- เมื่อชุดที่ใส่ไม่เหมาะสมต่อการปฏิบัติงานอาจทำเกิดอันตรายเมื่อใช้เครื่องมือหรืออุปกรณ์ใน ื่ ื่ ห้องปฏิบัติการ
	- 1.4 แว่นตานิรภัย ควรสวมใส่เมื่อ
- มีการใช้เคร องมือ หรืออุปกรณ์ในห้องปฏิบัติการ ื่
- มีการปฏิบัติที่เสี่ยงอันตรายต่อ สะเก็ดของวัตถุที่เกิดจากการทำงาน ี่
- เมื่อมีการใช้เครื่องมือในห้องปฏิบัติการในการทดสอบต่างๆ ื่ ื่
	- 1.5 หน้ากากอนามัย ควรสวมใส่เมื่อ
		- มีการใช้ปูนซีเมนต์หรือวัสดุที่มีลักษณะเป็นฝุ่นผง
	- มีการใช้เครื่องมือตัดวัสดุที่ทำให้เกิดฝุ่นผงเช่น การตัดกระเบื้องเซรามิก ื่ ื้
	- 2. การปฏิบัติงานท ความสูงต่างๆ ี่
		- การปฏิบัติงานที่ความสูงจากพื้นดินไม่เกิน 2 ม. สามารถปฏิบัติงานได้โดยไม่มีความเสี่ยงจาก ี่ ื้ ี่ การตกจากที่สูง หรืออันตรายจากวัตถุหล่นจากที่สูง
		- การปฏิบัติงานที่ความสูงจากพื้นดินเกิน 2 ม. ผู้ปฏิบัติจะต้องส่วมใส่หมวกนิรภัยเสมอ และควร ี่ ื้ มีป้ายแจ้งผู้ที่มาปฏิบัติงานในห้องปฏิบัติโดยปิดป้ายท ทางเข้าทุกทางเข้าของห้องปฏิบัติการ ี่ การใช้งานรถยกของ หรือเครนยกของสามารถปฏิบัติงานได้เฉพาะผู้ได้รับอนุญาตเท่านั้น
		- การปฏิบัติงานที่ความสูงจากพื้นดินเกิน 3 ม. ผู้ปฏิบัติงานจะต้องสวมใส่อุปกรณ์นิรภัยทุกครั้ง ี่ ื้

3. การออกแบบชุดทดสอบสําหรับการทดสอบในห้องปฏิบัติการ

ในการออกแบบโครงสําหรับการทดสอบควรใช้การออกแบบตามมาตรฐาน American Institute of Steel Construction (AISC) สําหรับการออกแบบโครงสร้างเหล็ก การออกแบบให้ใช้ค่าความเค้นที่จุดครากเท่ากับ 245 นิวตัน/ตร.มม. และน๊อตใช้เกรด 8.8 ยกเว้นมีข้อมูลยืนยันว่าวัสดุที่ใช้มีความแข็งแรงกว่า เช่นการใช้ น็อต กําลังสูง โดยทั่วไปในการออกแบบใช้ค่าตัวคูณความปลอดภัยเท่ากับ 3 และใช้ค่าน าหนักที่สูงที่สุดในการ ֺ֪֪֪ׅ֖֖֖֖֖֪ׅ֖֖֪ׅ֖֝֟֟֟֟֟֟֟֟֟֟֟֟֟֟֓֕֟֓֟֟֟֓֡֬֝֬֟֓֟֝֬֟֟֓֝֬֝֬֝֟֝֬֝֬֝֬֝֬֝֬֝֬֝֬֝֬֝֬֝֝֟֝֬֝֬֝֬֝֝֟֝֬֝֬֝֝֝֟ คํานวณ รายการคํานวณการออกแบบควรได้รับการตรวจสอบและลงนามโดยที่ปรึกษาโครงงานวิจัย

เมื่อทำการสร้างโครงสำหรับการทดสอบเสร็จเรียบร้อยควรให้ผู้เชี่ยวชาญที่ไม่ได้เกี่ยวข้องกับการออกแบบ ื่ ี่ ี่ ทําการตรวจสอบโครงสําหรับการทดสอบในกรณีที่โครงทดสอบอาจจะพังในกรณีที่ไม่ได้คาดการณ์ไว้

โครงสำหรับการทดสอบควรมีการทดสอบที่น้ำหนัก 1.5 เท่าของน้ำหนักสูงสุดที่จะทำการทดสอบ หากไม่ ֺ֪֪֦֖֪֪֦֖֪֪֦֖֪֪ׅ֦֖֪֪ׅ֖֖֝֟֟֟֟֟֟֟֟֟֟֟֟֟֟֟֟֟֟֟֟֟֬֟֓֟֓֟֓֟֓֟֬֟֓֟֓֟֓֬֝֟֝֟֝֟֝֟֝֬֝֬֝֬֝֟֝֬֝֬֝֬֝֬֝֬֝֝֬֝֬֝֬ ี่ ผ่านการทดสอบที่น้ำหนัก 1.5 เท่าของน้ำหนักสูงสุด ในการทดสอบจริงควรใช้ความระมัดระวังสูงในการ ֺ֪֪֦֖֪֪ׅ֪֪ׅ֖֪֪ׅ֖֪֪ׅ֖֪֪ׅ֖֝֟֟֟֟֟֟֟֟֟֟֟֟֟֟֟֟֟֟֟֟֟֝֟֝֟֟֟֟֟֟֝֬֟֓֞֟֝֬֝֬֝֬ ทดสอบที่น้ําหนักสูงสุด

### 4. อัคคีภัย

เม อมีการตรวจพบอัคคีภัย ื่

 เม อตรวจพบอัคคีภัยให้ทําการแจ้งเตือนโดยใช้สัญญาณเตือนภัยท ี่ใกล้ที่สุด และไปรวมตัวอยู่ที่จุด ื่ รวมพล การดับเพลิงกระทำได้เมื่อใช้อุปกรณ์ที่เหมาะสม และไม่เป็นอันตรายต่อผู้ปฏิบัติเท่านั้น การอพยพเม อเกิดอัคคีภัย ื่

<u>เมื่อได้ยินเสียงสัญญาณดังเป็นระยะ</u> ให้ปฏิบัติในสิ่งที่กำลังกระทำอยู่ต่อไป และรอฟังคำสั่งในการปฏิบัติ ต่อไป ไม่ควรออกจากพื้นที่ที่ตนเองอยู่เพราะอาจจะเดินไปสู่พื้นที่ที่เกิดอัคคีภัย ื้ <u>เมื่อได้ยินเสียงสัญญาณดังต่อเนื่อง ใ</u>ห้ทุกคนออกจากพื้นที่โดยใช้ทางออกที่ใกล้ที่สุด ไปยังจุดรวมพล ื่ ื้

# 5. การใช้ห้องปฏิบัติการนอกเวลาราชการ

เนื่องจากความเสี่ยงที่จะเกิดอันตรายเมื่อไม่มีเจ้าหน้าที่ประจำห้องปฏิบัติการอยู่ จึงไม่อนุญาตให้ ื่ ี่ ี่ ใช้ห้องปฏิบัติการนอกเวลาราชการ ยกเว้นการทดสอบที่ต้องใช่ความต่อเน องเช่น การทดสอบความล้า ื่ (fatigue test) ในกรณีนี้ต้องได้รับการอนุญาตจากท ี่ปรึกษาโครงงานวิจัยเท่านั้น

# 6. การทดสอบท ี่ไม่มีผู้ดูแล

การทดสอบท ี่ไม่มีผู้ดูแล เช่น การทดสอบความล้า (fatigue test) ต้องมีคําแนะนําการปฏิบัติ อย่างชัดเจนในกรณีที่เกิดเหตุฉุกเฉิน ในเรื่ อง

- การยกเลิกการทดสอบอย่างปลอดภัย
- กําหนดปุ่มยกเลิกการทดสอบในกรณีฉุกเฉิน
- เบอร์โทรติดต่อของผู้ที่ทําการทดสอบ
- เบอร์โทรติดต่อของท ี่ปรึกษาโครงงานวิจัย

7. รายละเอียดรายการคํานวณตัวอย่างทดสอบ

ผู้ออกแบบตัวอย่างทดสอบควรส่งรายการคํานวณของการออกแบบพร้อมลงนามโดยที่ปรึกษา โครงงานวิจัย

โดยรายการคํานวณควรประกอบไปด้วย

- 7.1 ความแข็งแรงของตัวอย่างทดสอบภายใต้น้ำหนักที่ใช้ออกแบบ รวมถึงความแข็งแรงและความมั่นคง ั่ โดยรวมของตัวอย่างทดสอบ
- 7.2 ความสามารถในการวัดน้ำหนักที่กระทำต่อตัวอย่างทดสอบ เพื่อให้แน่ใจว่าน้ำหนักที่กระทำต่อตัวอย่าง ֺ֪֪ׅ֧֧֪֧֪ׅ֦֖֪ׅ֖֪֪ׅ֧֝֟֟֟֟֟֟֟֟֟֟֟֟֟֟֟֟֟֟֟֟֟֟֡֬֟֓֟֓֡֟֓֟֓֡֟֟֟֓֡֟֓֝֬֟֓֬֝֟֟֓֝֬֝֬֝֝֬֝֓֝֬֝֬֝֬֝֬֝֬֝֬֝֬֝֬֝֬ ี่ ֺ֪֪֦֧֪֪ׅ֖֪֪ׅ֧֪ׅ֧֧֪ׅ֖֧֪֪֪֪֖֖֝֟֟֟֟֟֟֟֟֟֟֟֟֟֟֟֟֟֟֟֟֟֝֟֟֟֟֟֓֟֟֓֡֟֬֟֓֝֬֟֝֟֝֬֬֝֬֝֬֝֟֝֬֝֬֝֬֝֬֝֬֝֬֝֬ ֦֘<u>֘</u> ทดสอบไม่เกินน้ำหนักที่ต้องการทดสอบ หากไม่สามารถวัดน้ำหนักที่กระทำต่อตัวอย่างทดสอบได้ ֺ֪֪֪ׅ֪֪֪֪ׅ֪֪ׅ֖֖֪֪ׅ֖֖֖֝֟֟֟֟֟֟֟֟֟֟֟֟֟֟֟֟֟֟֟֟֟֝֬֟֓֟֝֬֟֝֬֝֬֟֓֟֝֬֬֝֬֝֬֝֬֝֬֝֬֝֬֝֬֝֬֝֟֝֬֝֬֝֬֝֬֝֝֬֝֬֝֬֝֬֝֬֝֬֝֝֝֬֝֝֝֝<br>֧֪֪֪֪֪֖֪֪֪֪֪֪֖֪֪֖֝֝֝֝֝֟֝֟֝֟֝֟֝֟֝֟֝֟֝֟֝֝֝֝֝֝֝֝<br>֧֪֖֖֖֖֖֖֖֚֝֝֝֝֝֝ ֺ֪֪֪֪֦֖֪֪֦֖֪֪֦֖֪֪֦֖֪֪֦֖֪֪֪ׅ֖֪֪֦֖֖֪֪֪֦֖֖֝֟֟֟֟֟֟֟֟֟֟֟֟֟֟֟֟֟֟֟֟֟֟֟֟֟֟֟֡֟֟֟֟֟֟֟֟֞֟֟֝֟֝֟֝֬֝֬֝֞֟֝֬֝֬ จะต้องออกแบบตัวอย่างทดสอบให้รับน้ำหนักสูงสุดที่ระบบสามารถกดน้ำหนักได้ ֺ֦֧֝<u>֚</u> ี่ ֺ֦֧֝<u>֚</u>
- 7.3 รูปแบบการพังของตัวอย่างทดสอบ และจุดที่ตัวอย่างทดสอบคาดว่าจะพัง เช่น การโก่งตัวของตัวอย่าง ทดสอบที่เกินกำหนด หรือการพังของน๊อตที่ข้อต่อเนื่องจากความล้า เป็นต้น ื่
- 7.4 การก่อสร้างตัวอย่างทดสอบ
- 7.5 รูปแบบการเคลื่ อนย้ายตัวอย่างทดสอบก่อนและหลังการทดสอบ มายังโครงสําหรับการทดสอบ ้จะต้องมีรายละเอียดของตัวอย่างทดสอบที่มีน้ำหนักสูง ไม่สามารถใช้เครนในการยกได้ หรือต้องใช้รถ ยกในการเคลื่อนย้ายเท่านั้น สำหรับการเคลื่อนย้ายด้วยคนสามารถปฏิบัติได้เมื่อมีน้ำหนักไม่เกิน ื่ ข้อจํากัดเท่านั้น
- 7.6 รูปแบบการพังของตัวอย่างทดสอบและรูปแบบการพังอื่นที่อาจเกิดขึ้นได้ ระบุรายละเอียดหาก ื่ ี่ ตัวอย่างทดสอบมีความเปราะ หรือต้องการภาชนะในการบรรจุชิ้นส่วนของตัวอย่างทดสอบท เสียหาย และระบุผลที่อาจเกิดขึ้นจากการพังของตัวอย่างทดสอบพร้อมระบุการปฏิบัติที่ปลอดภัยต่อตัวอย่าง ี่ ึ้ ทดสอบ
- 7.7 หากมีการปรับเปลี่ยนตัวอย่างทดสอบหรือโครงสำหรับการทดสอบหลังจากการทดสอบได้เริ่มต้นแล้ว ิ่ การปฏิบัติจะกระทำได้เมื่อไม่มีความเสี่ยงอันตรายต่อผู้ปฏิบัติและต้องระบุรายละเอียดวิธีในการปฏิบัติ ี่ ที่ปลอดภัย หากเป็นไปได้ควรหลีกเลี่ยงการปรับเปลี่ยนตัวอย่างทดสอบหรือโครงสำหรับการทดสอบ หลังจากการทดสอบได้เร มต้นแล้ว ิ่
- 7.8 การวัดค่าต่างๆของตัวอย่างทดสอบควรกระทำจากระยะที่ปลอดภัย หากจำเป็นต้องมีการตรวจสอบ ตัวอย่างทดสอบในระยะใกล้ในระหว่างการทดสอบ เช่นการตรวจสอบรูปแบบการแตกร้าวของตัวอย่าง ทดสอบ จะต้องระบุวิธีในการตรวจสอบตัวอย่างทดสอบท ี่ปลอดภัย

#### **เคร องมือต่างๆท ี่ใช้ในห้องปฏิบัติการวิศวกรรมโครงสร้าง ื่**

ห้องปฏิบัติการวิศวกรรมโครงสร้างมีอุปกรณ์ในการเก็บข้อมูลตัวอย่างทดสอบหลายชนิดได้แก่

1. <u>Load Cell</u> เป็นอุปกรณ์ที่ใช้แปลงค่าของแรงที่กระทำต่อโครงสร้างไปเป็นสัญญาณไฟฟ้า โดยแรงจะ ี่ ถูกตรวจจับได้จากการเปลี่ ยนรูปร่างของสเตนเกจ และสเตนเกจแปลงค่าการเปลี่ ยนรูปร่าง (ความเครียด)ไปเป็นสัญญาณไฟฟ้า โดยห้องปฏิบัติการวิศวกรรมโครงสร้างมีอุปกรณ์ Load Cell ที่ รับแรงได้ขนาด 5,000kg, 500kN, 300kN และ 1,000kN

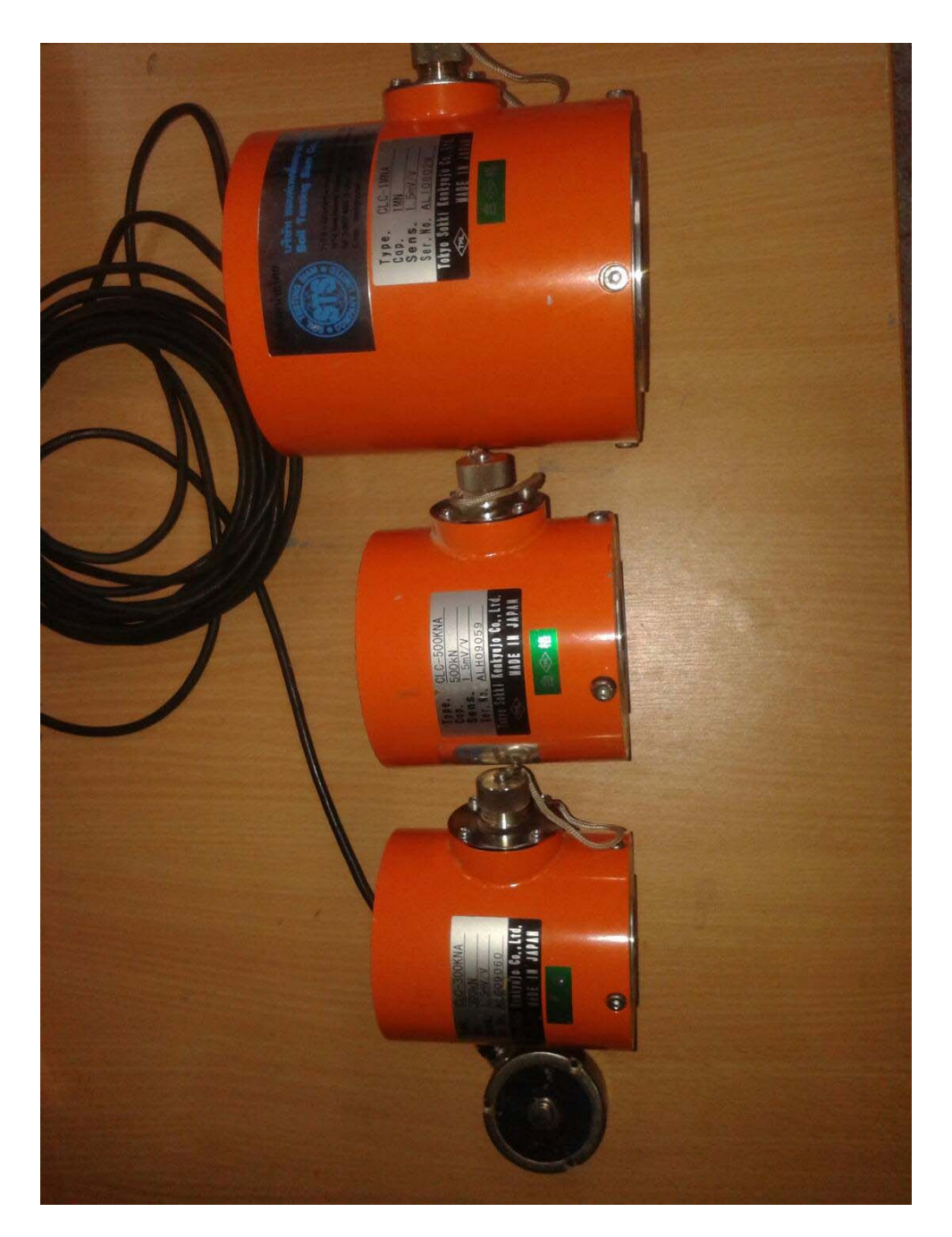

**2.** <u>LVDT</u> (Linear Variable Differential Transformer) เป็นอุปกรณ์ที่ใช้วัดระยะทางการเคลื่อนที่ ื่ ของโครงสร้าง หลักการทำงานคือ ใช้เซ็นเซอร์แปลงระยะทางการเคลื่อนที่ เป็น สัญญาณทางไฟฟ้า โดยห้องปฏิบัติการวิศวกรรมโครงสร้างมีอุปกรณ์ LVDT ที่สามารถวัดระยะได้+/- 12.5 mm และ +/-25.0 mm

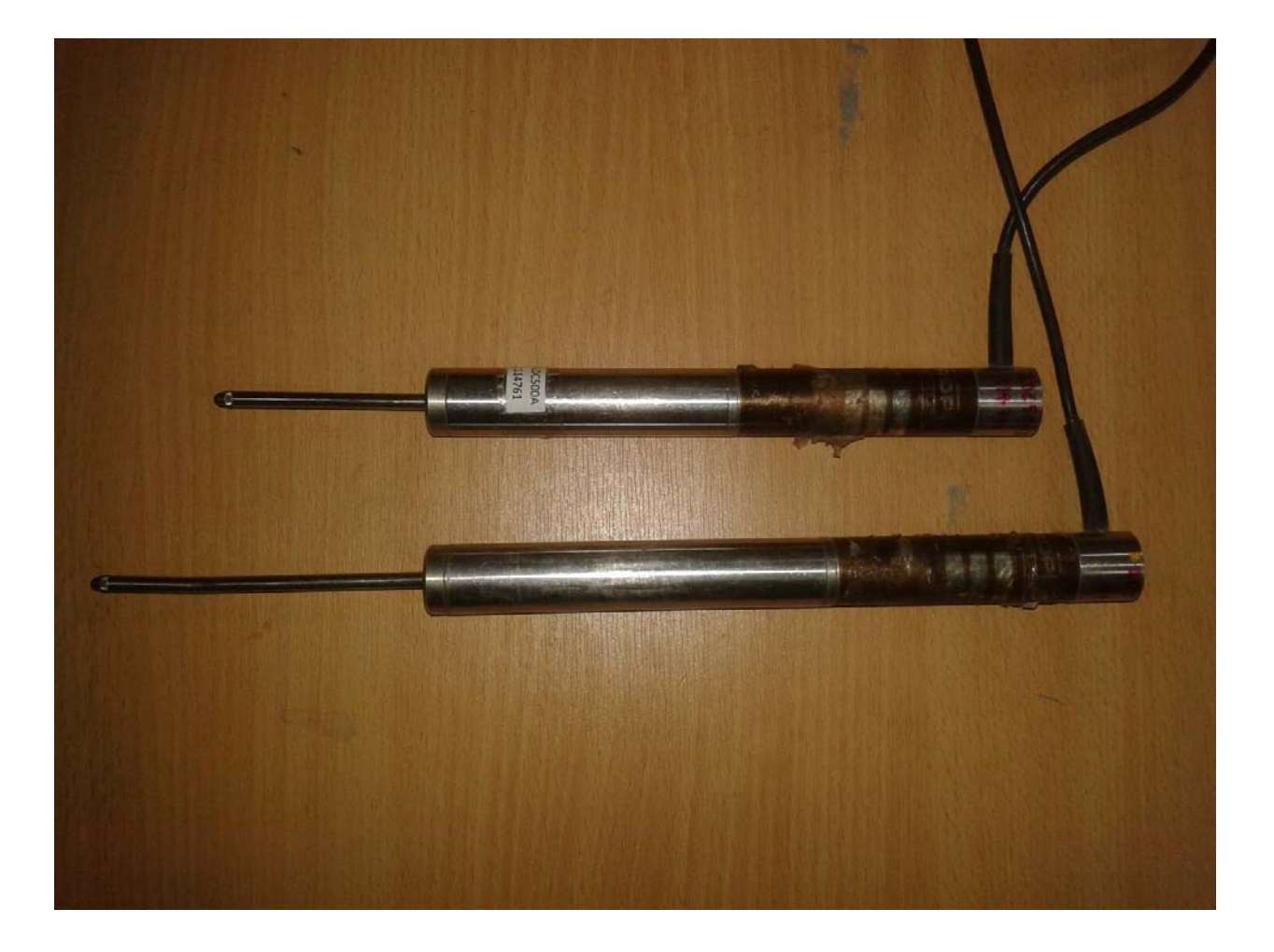

**3.** Data logger คืออุปกรณ์ที่ใช้ควบคุมและเก็บข้อมูลจากอุปกรณ์ที่วัดค่าต่างๆจากตัวอย่างทดสอบเช่น Load Cell และ LVDT โดยห้องปฏิบัติการวิศวกรรมโครงสร้างมีอุปกรณ์ Data logger ยี่ห้อ Kyowa รุ่น EDX-100A-4H สามารถวัดค่าได้ 8 ช่องทาง

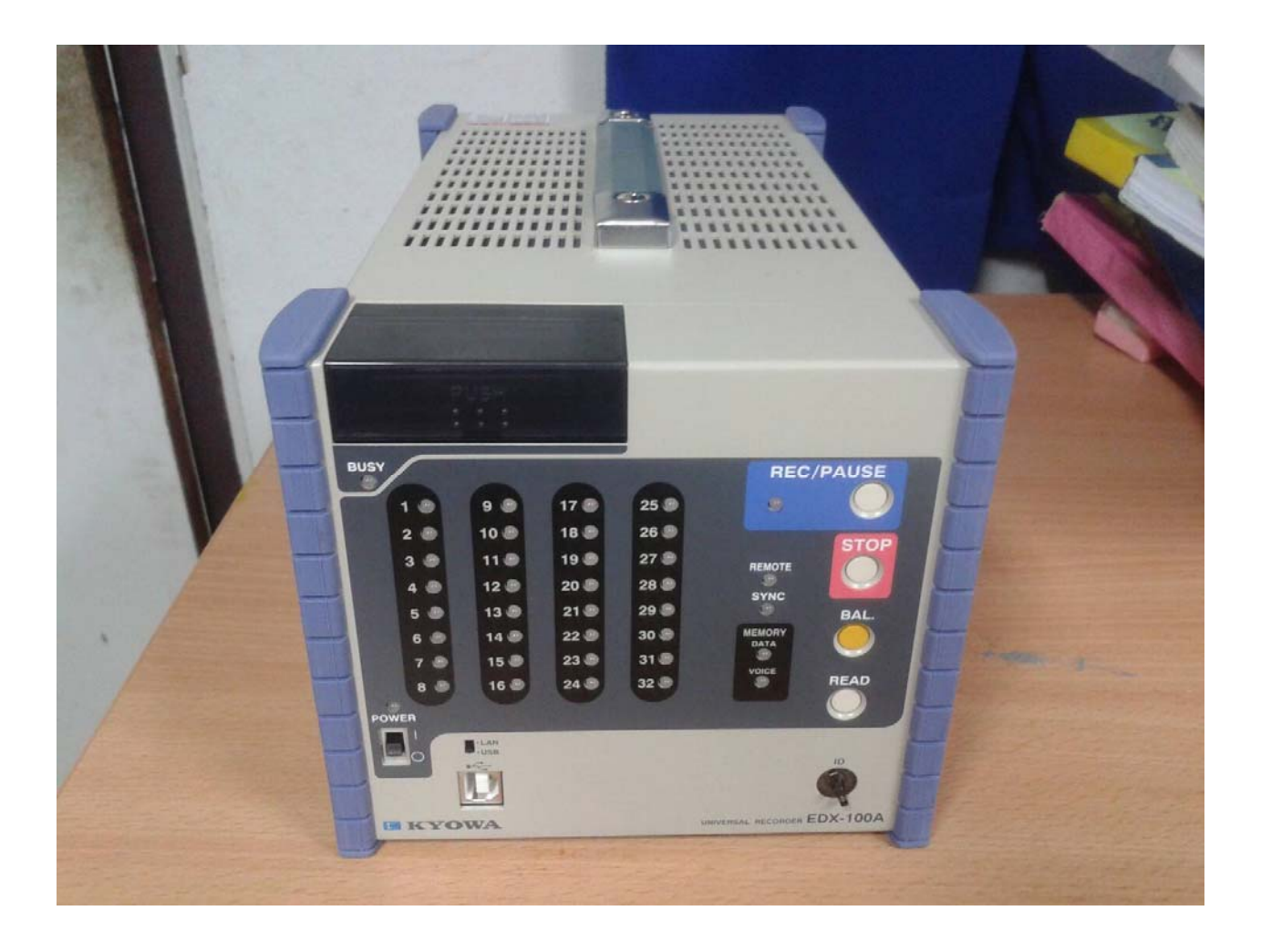

Move into the future with reliable measurements

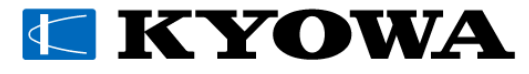

# **คู่มือการใช้งาน**

# **เครืÉองวัด และบันทึกสัญญาณรุ่น EDX-200A**

# **และโปรแกรมควบคุม DCS-100A**

# **สัญลักษณ์ทีÉใช้ในคู่มือการใช้งาน**

ี คู่มือฉบับนี้มีการนำเอาสัญลักษณ์มาใช้เน้นย้ำข้อมูลในส่วนที่ต้องการให้ผู้ใช้ใส่ใจมากเป็นพิเศษเมื่อนำเครื่องมือ ้วัดมาใช้งาน และในส่วนที่ต้องการนำเสนอข้อมูลเพื่อใช้ในการอ้างอิง

ตัวอย่างของสัญลักษณ์

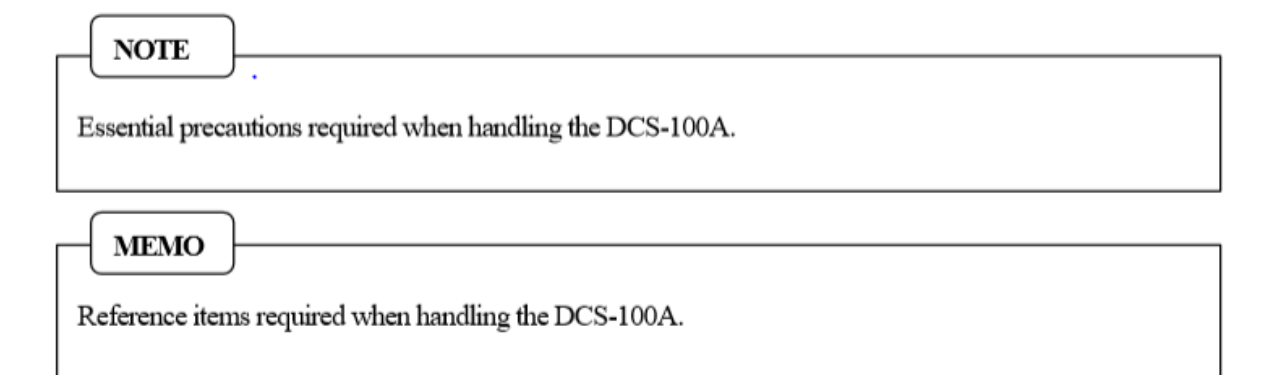

# **ข้อควรระวังทีÉสําคัญในการใช้งาน DCS-100A**

- การตั้งค่าเครื่องคอมพิวเตอร์
	- $\bullet$  หลีกเลี่ยงการตั้งค่าการทำงานของเครื่องคอมพิวเตอร์ดังรายการด้านล่างนี้ ซึ่งอาจทำให้โปรแกรม DCS-100A ทํางานผิดปกติได้
	- เปิ ดใช้งาน Screen saver
	- เปิ ดใช้งานฟังก์ชัÉนประหยัดพลังงานรวมถึง System standby
	- เปิ ดใช้งานโปรแกรมประยุกต์ประเภทโปรแกรมตรวจสอบไวรัส
	- $\bullet$  เครื่องคอมพิวเตอร์ที่มีการเชื่อมต่อกับระบบ Network
- $\bullet$  การสื่อสารโดย LAN

Port หมายเลข 34381, 34385, 34420 และ 34421 จะถูกใช้ในการสื่อสาร TCP-IP ระหว่างเครื่องคอมพิวเตอร์ กับ EDX-200A หากทำการสื่อสารผ่าน Router, Firewall หรืออื่นๆ ให้ตรวจสอบว่าได้ทำการเชื่อมต่อผ่าน Port ตามที่ระบุข้างต้นหรือไม่

ทำการตั่งค่า Router, Firewall หรืออื่นๆ หลังจากได้รับการยืนยันจากผู้ดูแลระบบ Network แล้ว

ในกรณีที่การสื่อสารผ่าน LAN ล้มเหลว ให้ตรวจสอบความถูกต้องของการตั้งค่า Network เป็นลำดับแรก หากทุกอย่างถูกต้องให้ดำเนินการดังนี้

- $\bullet$  ปิดแล้วเปิด EDX-200A ใหม่อีกครั้ง
- $\bullet$  Restart เครื่องคอมพิวเตอร์
- การควบคุม

ระหว่างการควบคุม EDX-200A ด้วยโปรแกรม DCS-100A หลีกเลี่ยงการใช้สวิทช์บนแผงควบคุมของ EDX-200A เนืÉองจาก DCS-100A อาจถูกบังคับให้หยุดการทํางาน

# **1. โครงสร้างการทํางาน**

คู่มือการใช้งานฉบับนี้อธิบายวิธีการควบคุม EDX-200A ด้วย DCS-100A DCS-100A เป็นโปรแกรมที่ช่วยให้เครื่องคอมพิวเตอร์สามารถควบคุมการทำงานของ EDX-200A (เช่น การ แสดงผล, การบันทึกข้อมูล และการวิเคราะห์ข้อมูล) ผ่านการสื่อสารทาง LAN หรือ USB

- สามารถนำเครื่อง EDX-200A มาทำการต่อพ่วงกัน ได้สูงสุด 8 เครื่อง (สูงสุด 256 ช่องวัดสัญญาณ)
- $\bullet$  สัญญาณที่วัดได้สามารถแสดงได้ในหลากหลายรูปแบบ เช่น ค่าตัวเลข, Y-time graph, Bar graph, X-Y graph, Circular meter และ Bar meter
- ผู้ใช้สามารถควบคุม EDX-200A ได้อย่างสะดวก และง่ายดายโดยใช้ปุ่ มบนแผงควบคุม Meas Operation Panel ของเครื่องที่ให้ความรู้สึกเหมือนการใช้แผงควบคุมรีโมทคอนโทรลทั่งไป
- $\bullet$  ข้อมูลสัญญาณที่ถูกบันทึกจะอยู่ในรูปแบบ Kyowa Standard Data File (.ks2)
- Digital filter ช่วยให้ผู้ใช้งานสามารถควบคุมการวัดให้ได้สัญญาณข้อมูลที่มีสัญญาณรบกวนต่ำได้อย่าง ง่ายดาย
- $\bullet$  Dual-sampling mode ช่วยให้สามารถตั้งค่า Sampling frequency ของทุกช่องวัดสัญญาณให้มีทั้งความเร็วสูง และตํÉาได้พร้อมๆ กัน
- $\bullet$  Noise-reduction function ช่วยให้ผู้ใช้งานสามารถควบคุมการวัดให้ได้สัญญาณข้อมูลที่มีสัญญาณรบกวนต่ำ ได้อย่างง่ายดาย
- โปรแกรม DCS-100A สามารถจัดการกระบวนการแบบ real-time ได้หลายอย่างพร้อมกัน (บันทึกภาพ เคลื่อนไหว, การคำนวณข้อมูล, การค่าเฉลี่ย และการวิเคราะห์ FFT) รวมถึงการบันทึก/สังเกตการณ์ข้อมูล ด้วยโปรแกรมเสริม DCS-101A
- โปรแกรม DCS-100A สามารถสังเกตการณ์/บันทึกข้อมูล GPS ได้แบบเดียวกันกับโปรแกรมเสริม DCS-104A
- โปรแกรม DCS-100A สามารถแสดงข้อมูลที่บันทึกไว้ในรูปตัวเลขหรือกราฟ, แก้ไข, ตัดต่อ, แปลงรูปแบบ, คํานวณข้อมูลได้ และทําการวิเคราะห์ข้อมูลทีÉบันทึกไว้ด้วยโปรแกรมเสริม DAS-200A ผู้ใช้สามารถเรียกใช้งานข้อมูลที่บันทึกไว้ด้วยโปรแกรมเชิงพาณิชย์อื่นๆ ที่มีจำหน่ายได้ เนื่องจากโปรแกรม DCS-100A สามารถแปลงข้อมูลที่บันทึกไว้ให้อยู่ในรูปแบบ CSV ได้

 การตัÊงค่า Condition สําหรับการวัดสัญญาณ, การคํานวณ และการวิเคราะห์สามารถบันทึกในรูปแบบไฟล์ได้ ในกรณีที่ต้องการวัดสัญญาณ หรือทำการวิเคราะห์ข้อมูลด้วย Condition เดียวกันนี้ในภายหลัง สามารถ เรียกใช้งานไฟล์ Condition ที่ทำการบันทึกไว้ได้

# 2. ขั้นตอนพื้นฐานของการทำงาน

บทนี้อธิบายถึงขั้นตอยพื้นฐานของการควบคุม EDX-200A ด้วยโปรแกรม DCS-100A

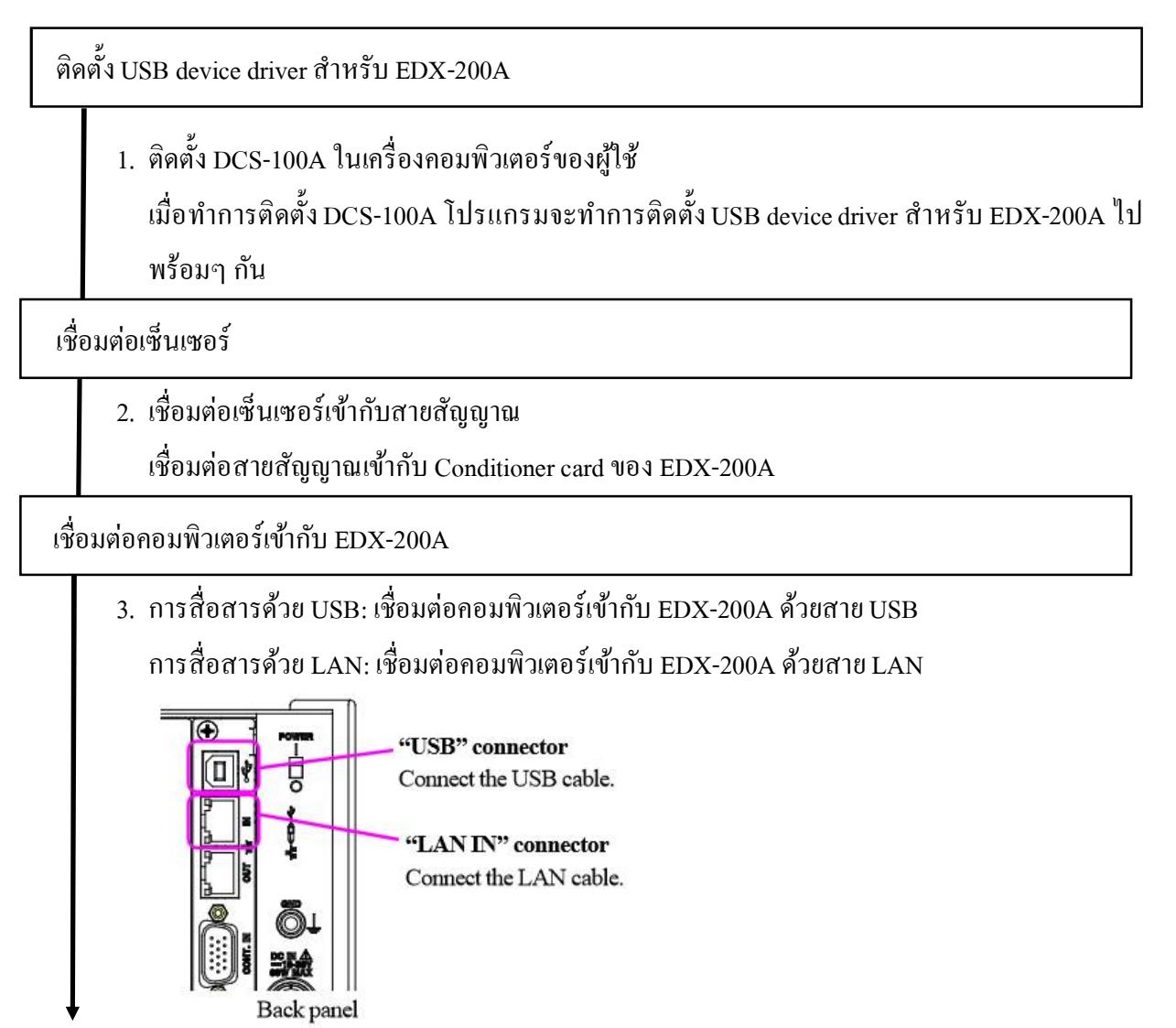

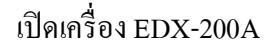

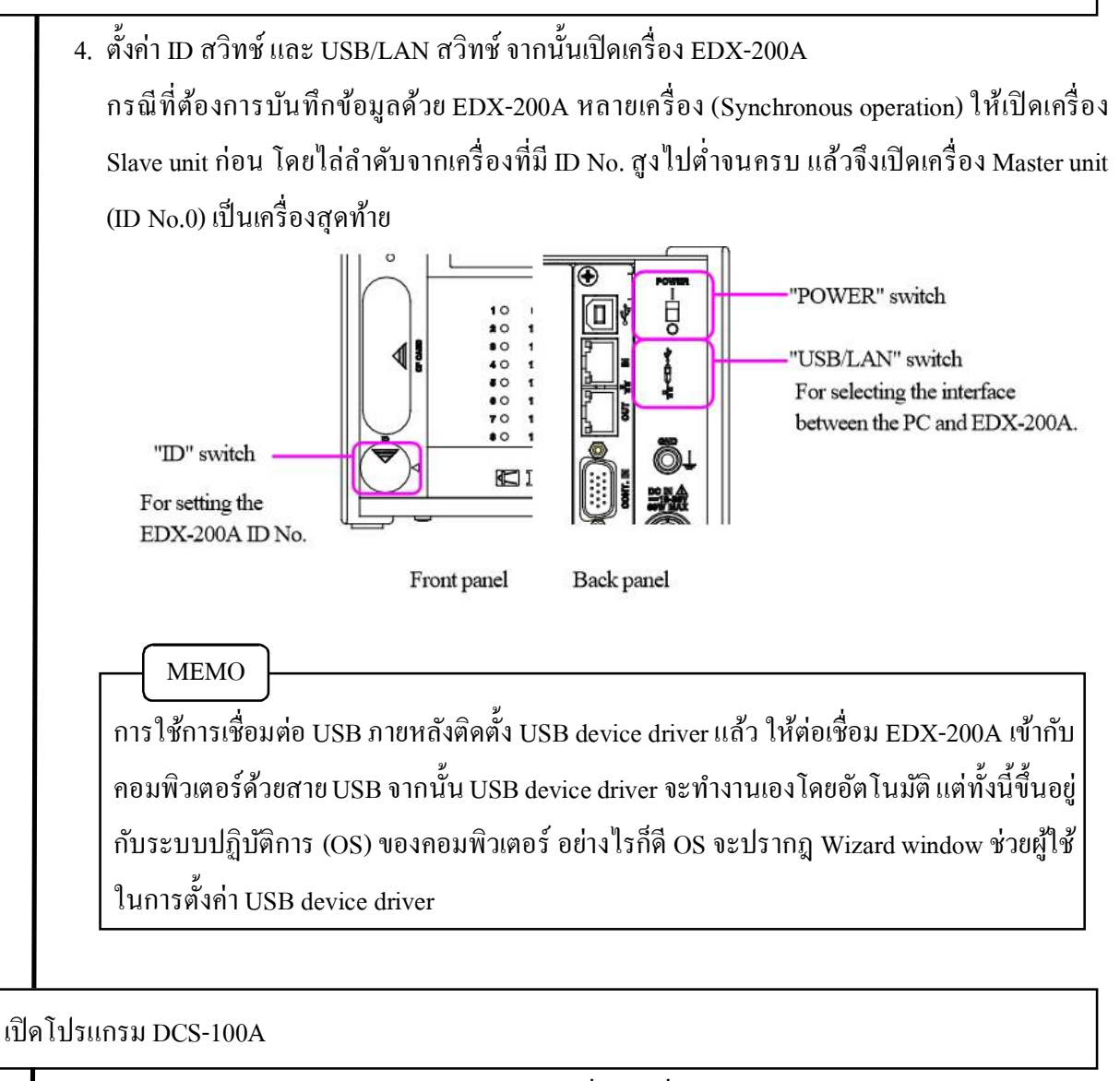

5. เปิดโปรแกรม DCS-100A จะปรากฎหน้าต่างเครื่องวัดที่ต้องการควบคุมให้ผู้ใช้เลือก กดปุ่ มเลือกไอคอน EDX-200A กดปุ่ ม Select

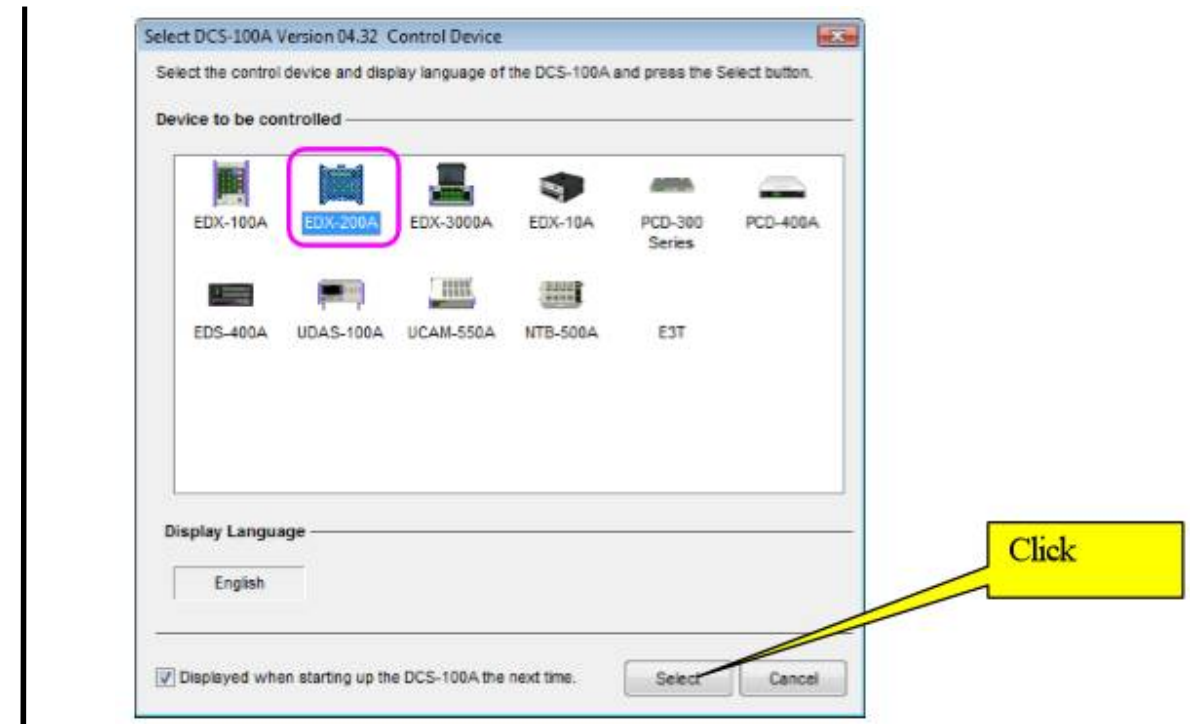

# 6. หน้าต่างหลักของ DCS-100A จะปรากฏขึ้น

## ตัÊงค่า Environment

- 7. กดปุ่มเลือกที่เมนู File Environment หรือกดปุ่ม ไอคอน Envr จาก Toolbar เพื่อเปิดหน้าต่าง Set Environment
- 8. การเชื่อมต่อแบบ LAN: ตั้งค่า Network condition ของคอมพิวเตอร์กับ EDX-200A
- 9. กดเลือกแถบ Configuration บนหน้าต่าง Set Environment

เลือกประเภทการเชื่อมต่อระหว่างของคอมพิวเตอร์กับ EDX-200A

เลือกจำนวนเครื่อง EDX-200A ที่นำมาพ่วงต่อกันและประเภทของ Conditioner card

10.กดปุ่ ม Check Communication บนแถบ Configuration

ทําการตรวจสอบว่าการสืÉอสารระหว่างคอมพิวเตอร์กับ EDX-200A สําเร็จเรียบร้อยหรือไม่ ถ้าการเชื่อมต่อสำเร็จเรียบร้อยให้ปิดหน้าต่าง Set Environment

ตั้งค่า Channel conditions

- $11.$ กดเลือก Set CH Condition จากแถบ Set หรือกดเลือก ไอคอน CH Cond จาก Toolbar เพื่อเปิด หน้าต่าง Set CH Condition (รายละเอียดดูใน 5 Channel Conditions)
- 12.ตั้งค่า Mode, Range, Calibr. Const., Unit และอื่นๆ สำหรับทุกช่องวัด (CH) บนหน้าต่าง Set CH Condition
- 13.หลังจากตั้งค่า Channel Conditions ให้ทำการหักล้างค่า Internal sensitivity (รายละเอียดดูใน 5-1 Compensating internal sensitivity)

14.หลังจากทำการหักล้างค่า Internal sensitivity แล้วกดปุ่ม OK เพื่อปิดหน้าต่าง

ตัÊงค่า Measuring conditions

15.กดเลือก Set Measure Condition จากแถบ Set หรือกดเลือก ไอคอน Meas. Cond จาก Toolbar เพื่อ เปิ ดหน้าต่าง Set Measure Condition (รายละเอียดดูใน 6 Measuring Conditions)

16.กดเลือกแถบ Measure Mode

ตัÊ ง ค่ า Measure Mode, Sampling Frequency แ ล ะ Number of data/CH บ น แ ถ บ Measure Mode

(รายละเอียดดูใน 6-1 แถบ Measure Mode)

17.กดเลือกแถบ Data File

ตัÊงค่า Data Save Folder, File Name และ File No. บนแถบ Data File

(รายละเอียดดูใน 6-7 Data file conditions)

18.กดปุ่ม OK เพื่อปิดหน้าต่าง

หน้าต่างแสดงผล

19.กดเลือกหน้าต่างที่ต้องการหรือไอคอนที่ต้องการเพื่อแสดงผลข้อมูล

การวัดสัญญาณ

20.กดปุ่ม MONITOR บน Meas Operation Panel

การวัดเริ่มต้นขึ้น โปรแกรม DCS-100A อยู่ในสถานภาพตรวจวัดสัญญาณ และข้อมูลสัญญาณจะ ปรากฏบนหน้าต่างแสดงผล

(รายละเอียดดูใน 11 Measuring data)

21.กดปุ่ม BALANCE เพื่อทำการปรับค่า Balance

ปิ ดหน้าต่างผลการ Balance โปรแกรม DCS-100A จะกลับไปสู่สถานภาพตรวจวัดสัญญาณ (รายละเอียดดูใน 11-9 Balance adjustment)

- 22.ถ้ากดปุ่ม REC/PAUSE การบันทึกสัญญาณจะเริ่มขึ้น โดยการบันทึกจะเป็นไปตามคุณลักษณะที่ผู้ใช้ ตัÊงค่าไว้ใน Measure mode
- 23.เมื่อผู้ใช้กดปุ่ม STOP หรือข้อมูลถูกเก็บจนครบตามจำนวน data/CH ที่ตั้งค่าไว้แล้ว โปรแกรม DCS-100A จะกลับไปสู่สถานภาพตรวจวัดสัญญาณ

24.เมื่อผู้ใช้กดปุ่ม STOP อีกครั้งขณะที่เครื่องอยู่ในสถานภาพตรวจวัดสัญญาณโปรแกรม DCS-100A จะหยุดการวัด และไปอยู่ในสถานภาพหยุดทํางาน

การตรวจสอบข้อมูล

25.กด Measurement-Latest Record Data File หรือกดเลือก ใอกอน Check Data จาก Toolbar เพื่อเข้า ไปสู่หน้าต่าง data checking

26.กรณีที่ไม่ต้องการไฟล์ล่าสุดที่บันทึกไว้ให้กด Measurement-Delete the Latest Record Data File หรือกดเลือกไอคอน Del Data จาก Toolbar เพื่อลบข้อมูล

เมื่อต้องการวัดสัญญาณอีกครั้งให้กดปุ่ม MONITOR

ออกจากโปรแกรม DCS-100A และ EDX-200A

 $27.$ ออกจากโปรแกรม DCS-100A และปิดเครื่อง EDX-200A

กรณีที่ใช้ EDX-200A หลายเครื่องพ่วงต่อกันเพื่อวัดสัญญาณแบบ Synchronous operation ให้ปิด เครื่อง Master unit (ID No.0) เป็นลำดับแรก แล้วจึงปิดเครื่อง Slave unit โดยไล่ลำดับจากเครื่องที่มี ID No. ต่ำไปสูงจนครบ

#### **บรรณานุกรม**

- 1. Safety Procedures for the Structures Research Laboratory, Virginia Polytechnic Institute and State University**.**
- 2. คู่มือการใช้งานเครื่องวัด และบันทึกสัญญาณรุ่น EDX-200A และโปรแกรมควบคุม DCS-100A ื่